## **GoPlant Mobile App Troubleshooting**

Get speed test on device out in plant where this is happening. Check what model, memory, device details, GoPlant Mobile version.

If the user is unable to login to the app verify the following:

- Look at status messages after pressing the verify button.
- https:// and http:// ensure the correct one is used. NO CAPITAL letters (Http will NOT work).
- Open a web browser on the device attempt to connect to GoPlant with the web browser. Use the URL/api – verify the "." In the upper left hand corner.
- Reset the application long hold the GoPlant Icon
- Are you on the correct network?
- Does the IIS server see your connection?
- Check spelling of website address.
- Test connect to https://demo.goplant.mobi does it connect?

**GoPlant Mobile App Quick Troubleshooting Reference:**

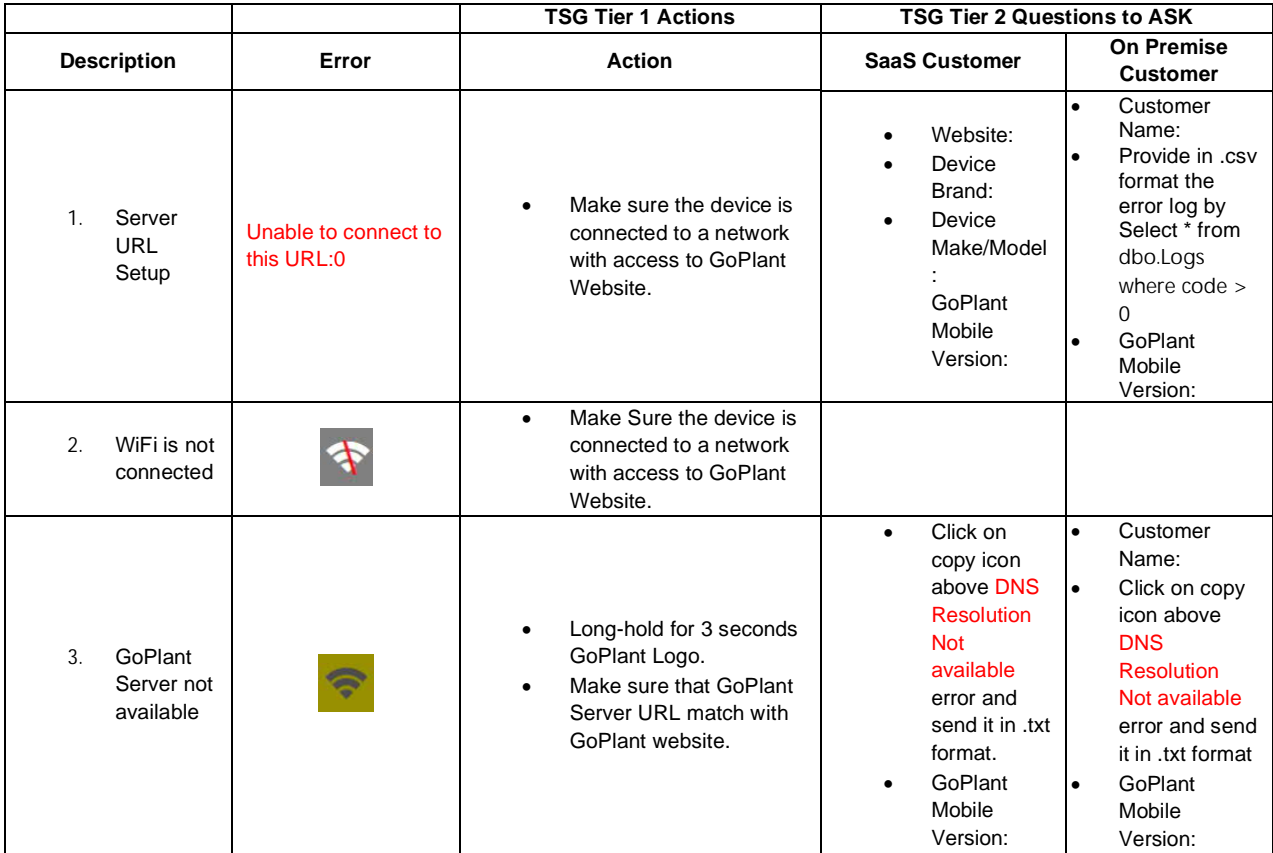

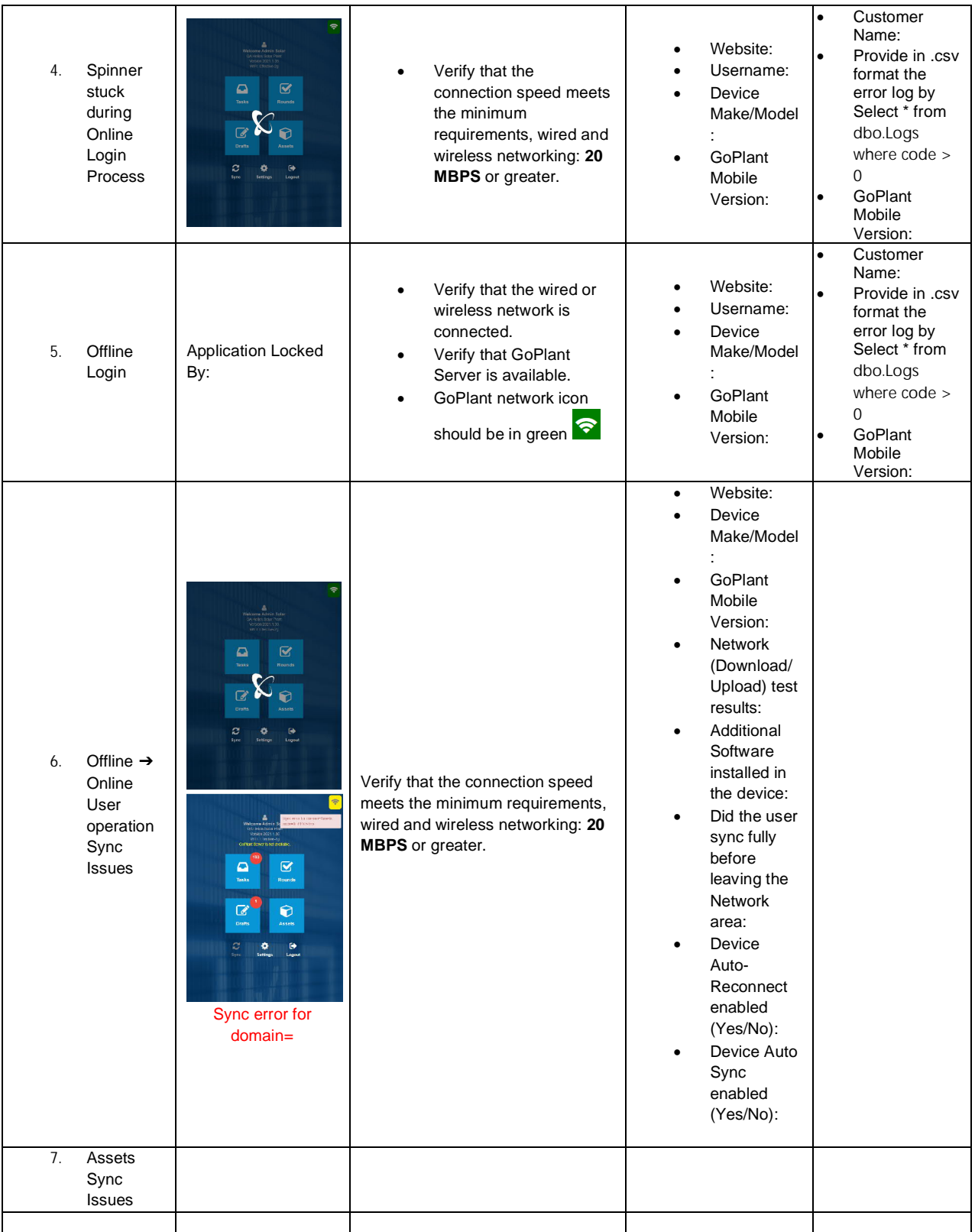

Resetting the GoPlant app clears the DB and reloads the application so it should be used as a last resort otherwise data that is not synced will be deleted.

**How to reset GoPlant Mobile Application:**

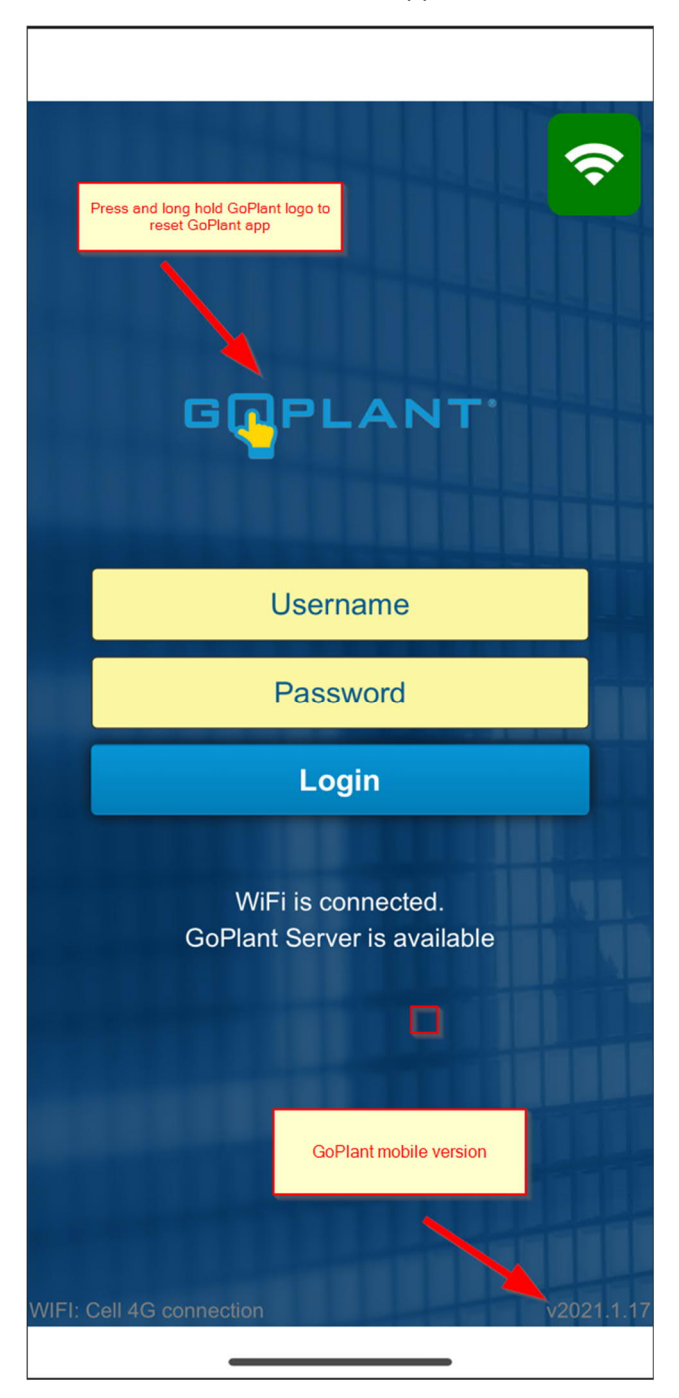

After resetting app Server URL pops up:

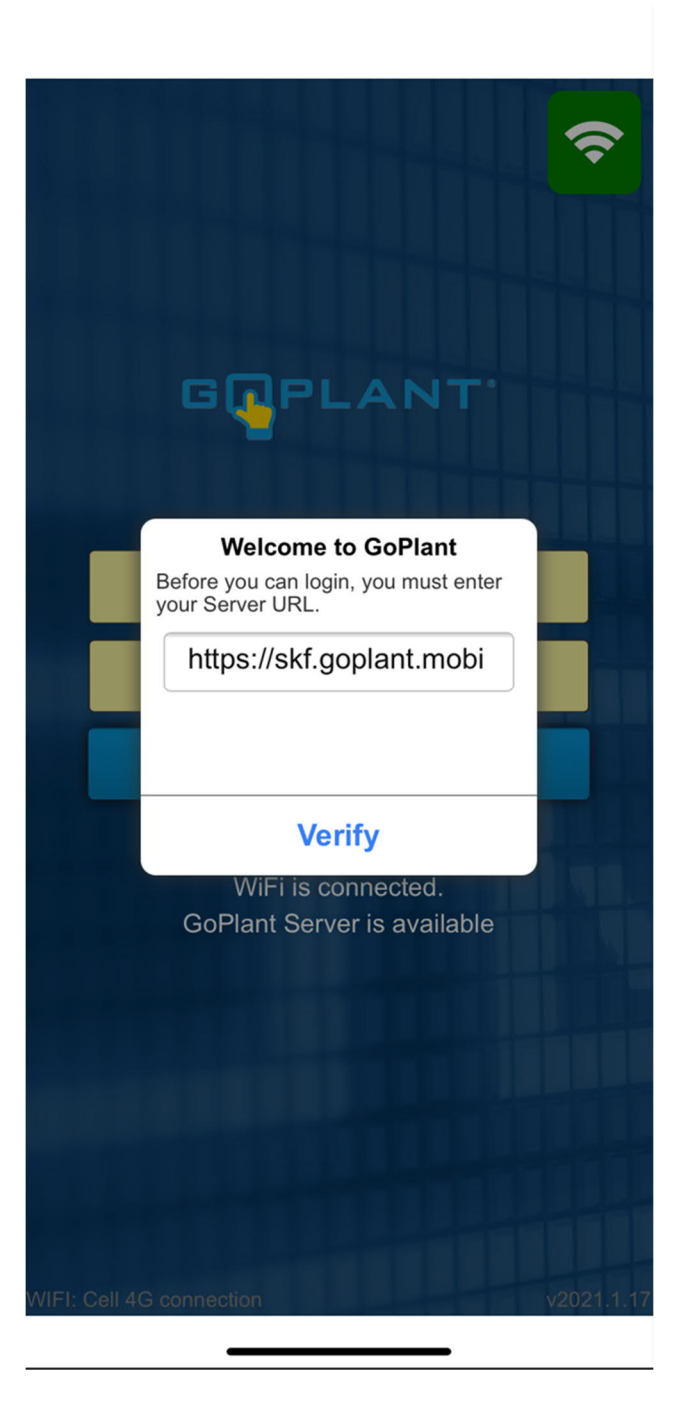

Another common issue is errors with GoPlant seats not being available preventing users from being able to log in. If users are unable to login due to "session in use" issues it is possible to release sessions in the GoPlant site from the storage group they are trying to sign into.

How to release sessions:

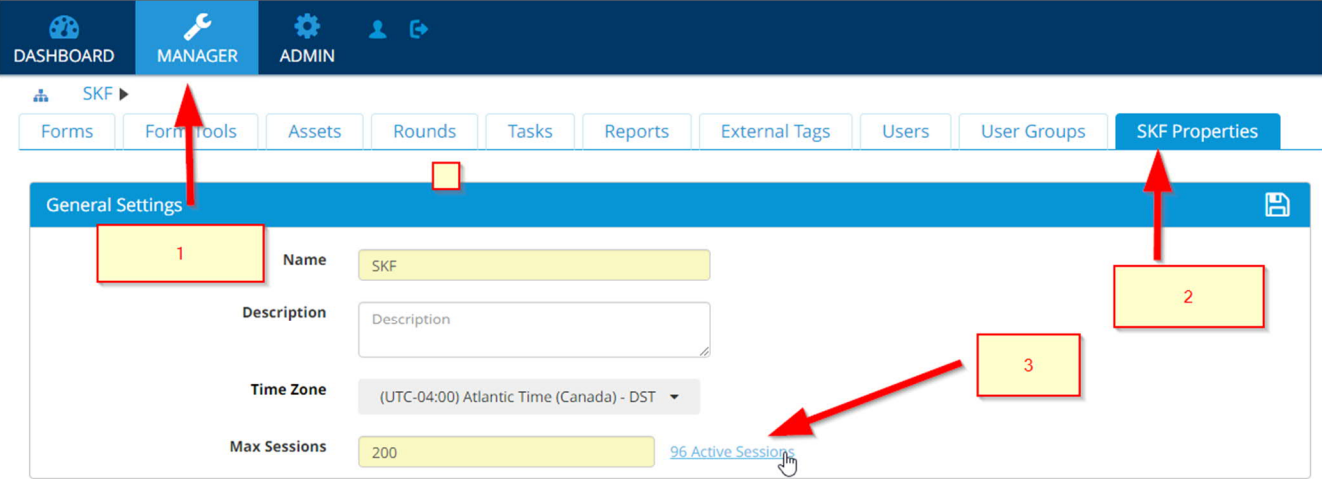

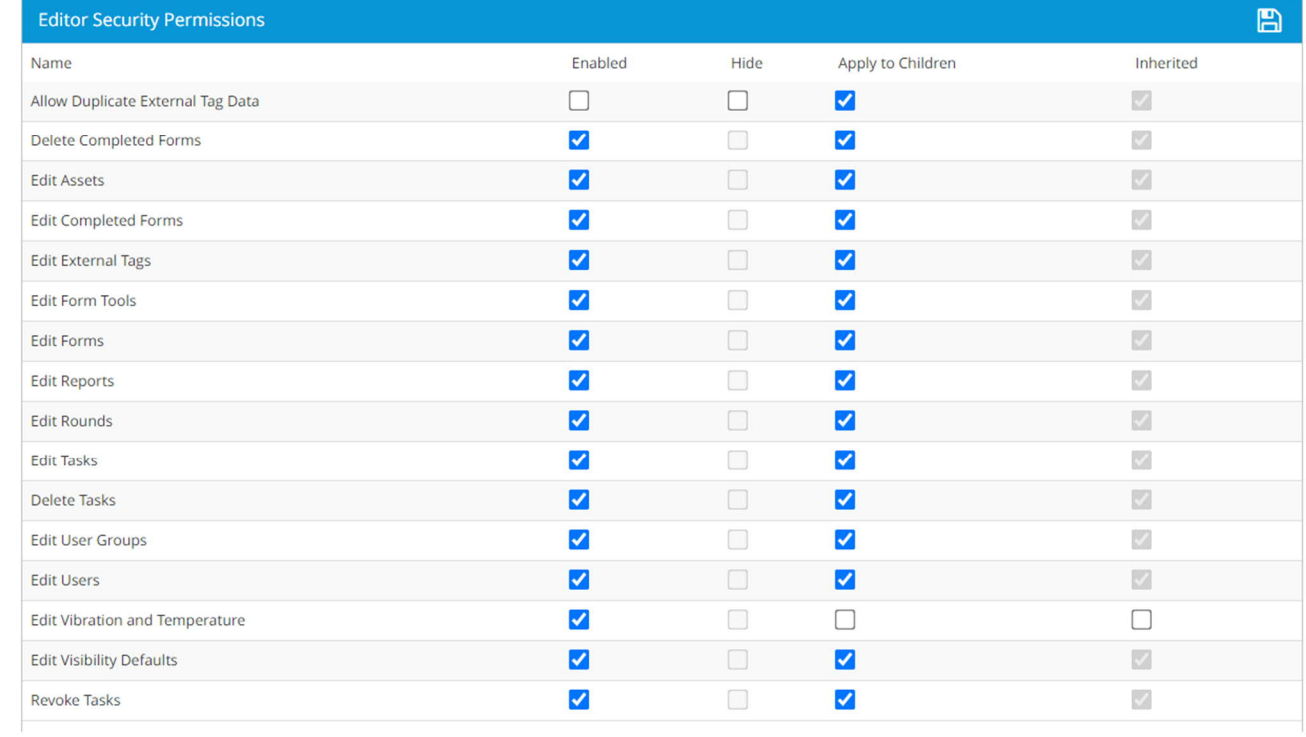

After clicking the Active Sessions link you can view current sessions to view which session you would like to release.

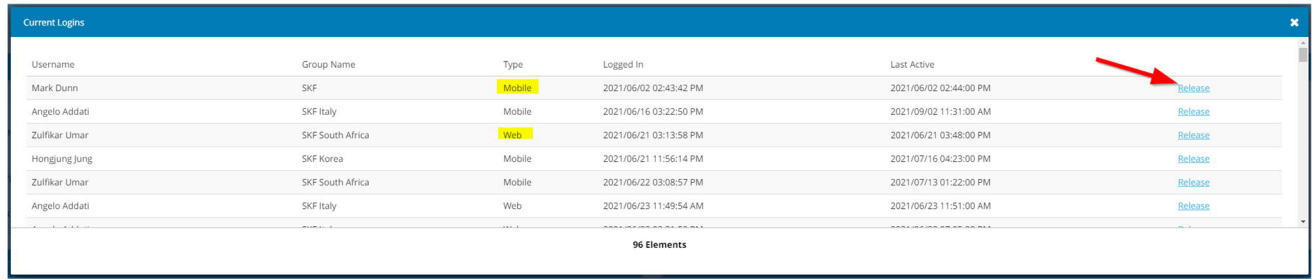